71614055 2023-04-23 Gültig ab Firmware-Version: ISU00XA (Standard): 01.06.xx

BA01073K/09/DE/07.23-00

# Betriebsanleitung RIA15

Prozessanzeiger Schleifengespeister 4...20 mA Prozessanzeiger

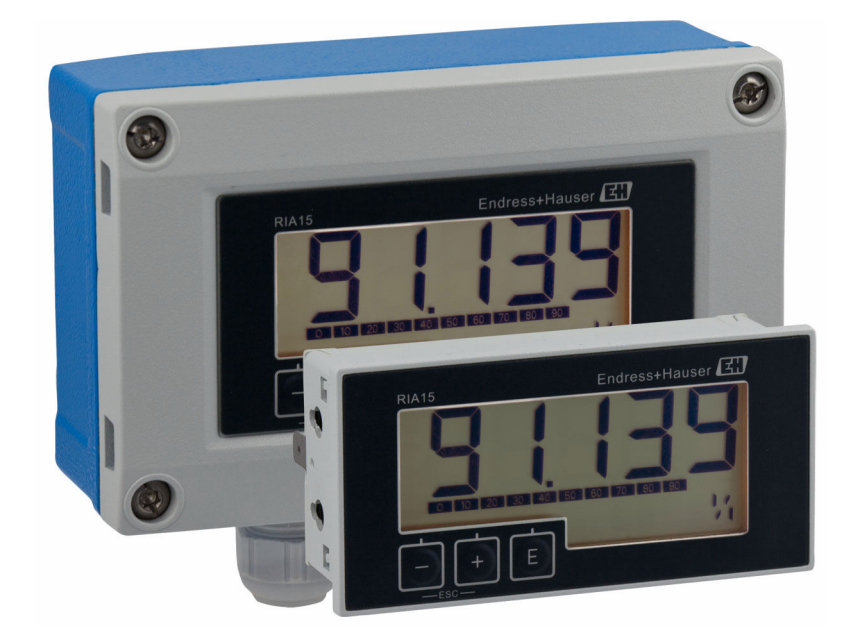

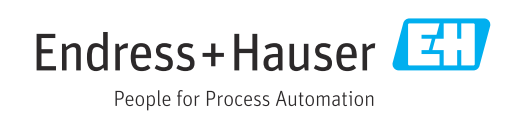

# Inhaltsverzeichnis

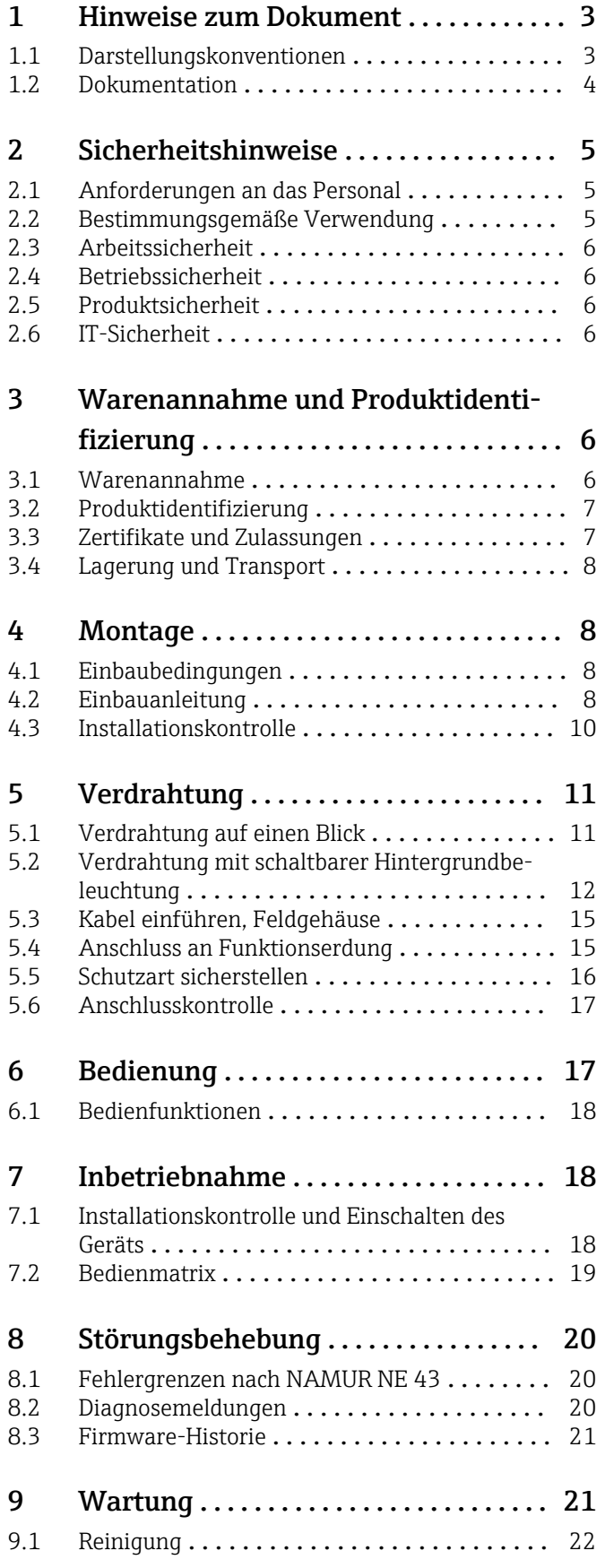

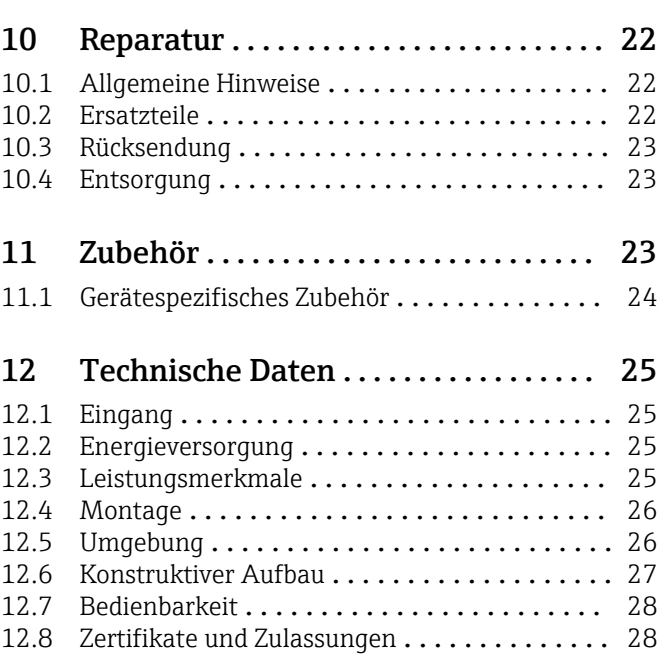

### <span id="page-2-0"></span>1 Hinweise zum Dokument

### 1.1 Darstellungskonventionen

#### 1.1.1 Warnhinweissymbole

#### **GEFAHR**

Dieser Hinweis macht auf eine gefährliche Situation aufmerksam, die, wenn sie nicht vermieden wird, zu Tod oder schwerer Körperverletzung führen wird.

#### **WARNUNG**

Dieser Hinweis macht auf eine gefährliche Situation aufmerksam, die, wenn sie nicht vermieden wird, zu Tod oder schwerer Körperverletzung führen kann.

#### **A VORSICHT**

Dieser Hinweis macht auf eine gefährliche Situation aufmerksam, die, wenn sie nicht vermieden wird, zu leichter oder mittelschwerer Körperverletzung führen kann.

#### **HINWEIS**

Dieser Hinweis enthält Informationen zu Vorgehensweisen und weiterführenden Sachverhalten, die keine Körperverletzung nach sich ziehen.

#### 1.1.2 Elektrische Symbole

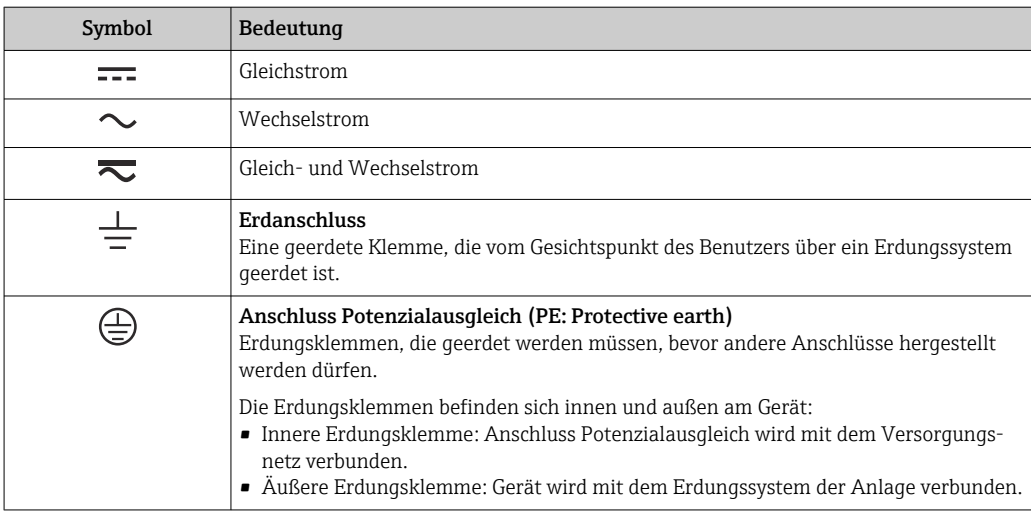

#### 1.1.3 Symbole für Informationstypen

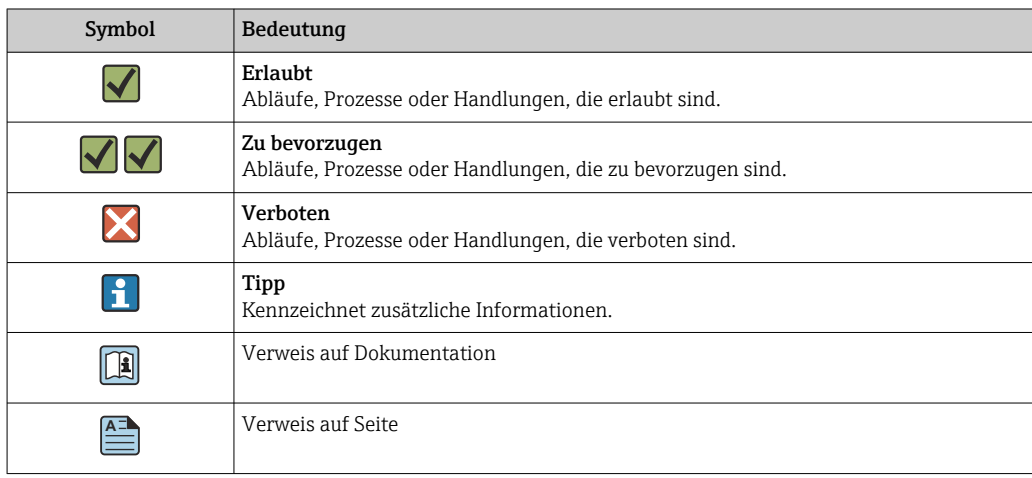

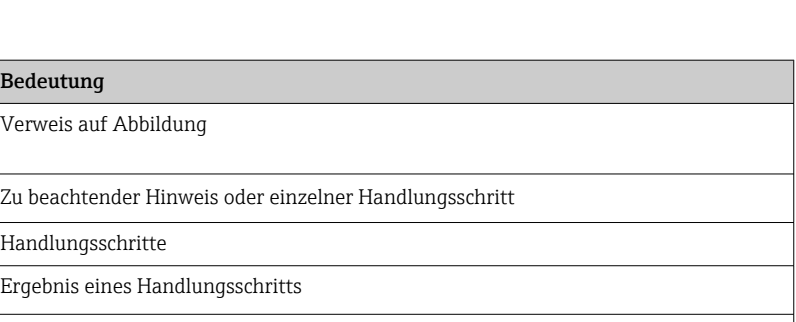

### 1.1.4 Symbole in Grafiken

Hilfe im Problemfall

Sichtkontrolle

<span id="page-3-0"></span>Symbol

 $\blacktriangledown$ 

 $1, 2, 3...$ 

 $\overline{L_{\bullet}}$ 

3

 $\circledcirc$ 

 $\blacktriangleright$ 

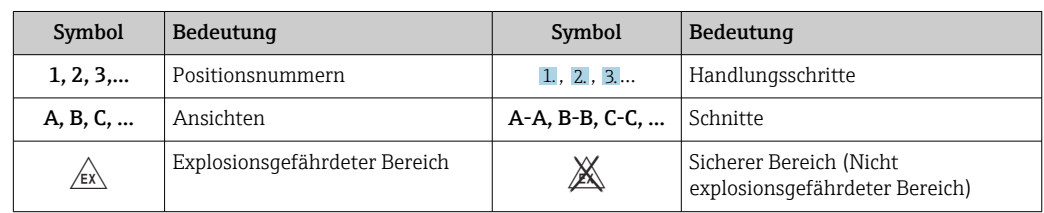

### 1.1.5 Werkzeugsymbole

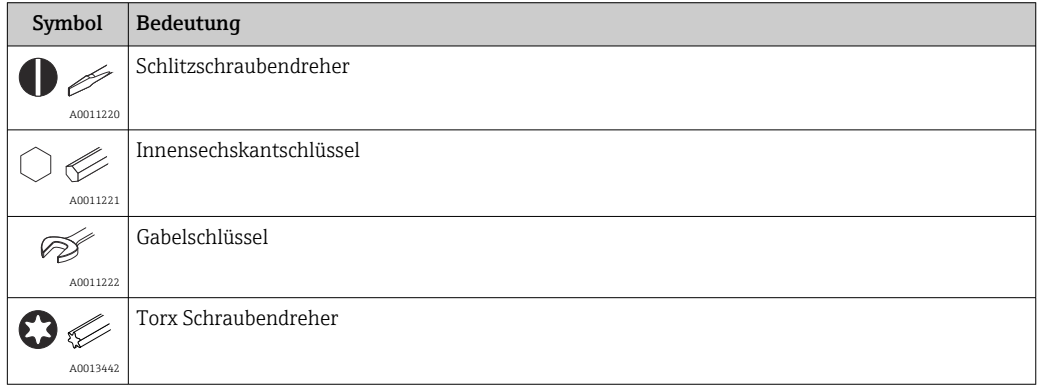

### 1.2 Dokumentation

Eine Übersicht zum Umfang der zugehörigen Technischen Dokumentation bieten:

- *Device Viewer* [\(www.endress.com/deviceviewer](https://www.endress.com/deviceviewer)): Seriennummer vom Typenschild eingeben
- *Endress+Hauser Operations App*: Seriennummer vom Typenschild eingeben oder Matrixcode auf dem Typenschild einscannen

### 1.2.1 Dokumentfunktion

Folgende Dokumentationen können je nach bestellter Geräteausführung verfügbar sein:

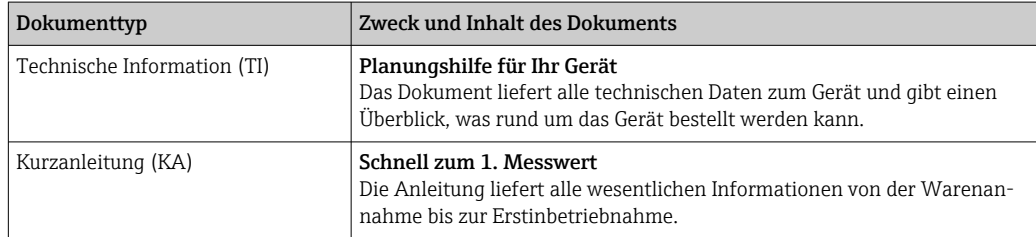

<span id="page-4-0"></span>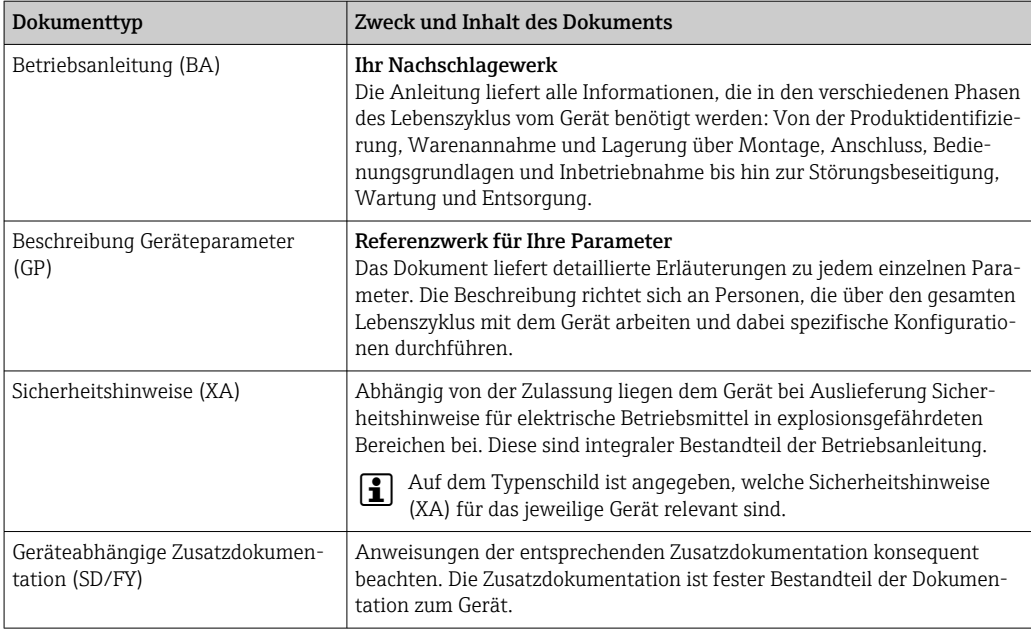

# 2 Sicherheitshinweise

### 2.1 Anforderungen an das Personal

Das Personal für Installation, Inbetriebnahme, Diagnose und Wartung muss folgende Bedingungen erfüllen:

- ‣ Ausgebildetes Fachpersonal: Verfügt über Qualifikation, die dieser Funktion und Tätigkeit entspricht.
- ‣ Vom Anlagenbetreiber autorisiert.
- ‣ Mit den nationalen Vorschriften vertraut.
- ‣ Vor Arbeitsbeginn: Anweisungen in Anleitung und Zusatzdokumentation sowie Zertifikate (je nach Anwendung) lesen und verstehen.
- ‣ Anweisungen und Rahmenbedingungen befolgen.

Das Bedienpersonal muss folgende Bedingungen erfüllen:

- ‣ Entsprechend den Aufgabenanforderungen vom Anlagenbetreiber eingewiesen und autorisiert.
- ‣ Anweisungen in dieser Anleitung befolgen.

### 2.2 Bestimmungsgemäße Verwendung

Der Prozessanzeiger stellt analoge Prozessgrößen an seinem Display dar.

Das Gerät wird über die 4 … 20 mA Stromschleife gespeist und benötigt keine zusätzliche Hilfsenergie.

- Für Schäden aus unsachgemäßem oder nicht bestimmungsgemäßem Gebrauch haftet der Hersteller nicht. Umbauten und Änderungen am Gerät dürfen nicht vorgenommen werden.
- Schalttafelgerät: Das Gerät ist für den Einbau in eine Schalttafel vorgesehen und darf nur im eingebauten Zustand betrieben werden.
- Feldgerät:
- Das Gerät ist zur Montage im Feld bestimmt.
- Das Gerät darf nur unter den zulässigen Umgebungsbedingungen betrieben werden  $\rightarrow$   $\triangleq$  26.

### <span id="page-5-0"></span>2.3 Arbeitssicherheit

Bei Arbeiten am und mit dem Gerät:

‣ Erforderliche persönliche Schutzausrüstung gemäß nationalen Vorschriften tragen.

### 2.4 Betriebssicherheit

Beschädigung des Geräts!

- ‣ Das Gerät nur in technisch einwandfreiem und betriebssicherem Zustand betreiben.
- ‣ Der Betreiber ist für den störungsfreien Betrieb des Geräts verantwortlich.

#### Umbauten am Gerät

Eigenmächtige Umbauten am Gerät sind nicht zulässig und können zu unvorhersehbaren Gefahren führen!

‣ Wenn Umbauten trotzdem erforderlich sind: Rücksprache mit dem Hersteller halten.

#### Reparatur

Um die Betriebssicherheit weiterhin zu gewährleisten:

- ‣ Nur wenn die Reparatur ausdrücklich erlaubt ist, diese am Gerät durchführen.
- ‣ Die nationalen Vorschriften bezüglich Reparatur eines elektrischen Geräts beachten.
- ‣ Nur Original-Ersatzteile und Zubehör verwenden.

### 2.5 Produktsicherheit

Das Gerät ist nach dem Stand der Technik und guter Ingenieurspraxis betriebssicher gebaut und geprüft und hat das Werk in sicherheitstechnisch einwandfreiem Zustand verlassen.

Es erfüllt die allgemeinen Sicherheitsanforderungen und gesetzlichen Anforderungen. Zudem ist es konform zu den EU-Richtlinien, die in der gerätespezifischen EU-Konformitätserklärung aufgelistet sind. Mit Anbringung der CE-Kennzeichnung bestätigt der Hersteller diesen Sachverhalt.

### 2.6 IT-Sicherheit

Eine Gewährleistung unsererseits ist nur gegeben, wenn das Produkt gemäß der Betriebsanleitung installiert und eingesetzt wird. Das Produkt verfügt über Sicherheitsmechanismen, um es gegen versehentliche Veränderung der Einstellungen zu schützen.

IT-Sicherheitsmaßnahmen gemäß dem Sicherheitsstandard des Betreibers, die das Produkt und dessen Datentransfer zusätzlich schützen, sind vom Betreiber selbst zu implementieren.

# 3 Warenannahme und Produktidentifizierung

### 3.1 Warenannahme

Nach dem Erhalt des Geräts, wie folgt vorgehen:

1. Überprüfen, ob die Verpackung unversehrt ist.

2. Bei vorliegenden Beschädigungen:

Schaden unverzüglich dem Hersteller melden.

- <span id="page-6-0"></span>3. Beschädigte Komponenten nicht installieren, da der Hersteller andernfalls die Einhaltung der ursprünglichen Sicherheitsanforderungen oder die Materialbeständigkeit nicht gewährleisten kann und auch nicht für daraus entstehende Konsequenzen verantwortlich gemacht werden kann.
- 4. Den Lieferumfang mit dem Inhalt der Bestellung vergleichen.
- 5. Alle zum Transport verwendeten Verpackungsmaterialien entfernen.
- 6. Entsprechen die Typenschilddaten den Bestellangaben auf dem Lieferschein?
- 7. Sind die Technische Dokumentation und alle weiteren erforderlichen Dokumente, z. B. Zertifikate vorhanden?

Wenn eine der Bedingungen nicht erfüllt ist: An Vertriebszentrale wenden.

#### 3.2 Produktidentifizierung

Folgende Möglichkeiten stehen zur Identifizierung des Geräts zur Verfügung:

- Typenschildangaben
- Seriennummer vom Typenschild in *Device Viewer* eingeben (www.endress.com/deviceviewer): Alle Angaben zum Gerät und eine Übersicht zum Umfang der mitgelieferten Technischen Dokumentation werden angezeigt.
- Seriennummer vom Typenschild in die *Endress+Hauser Operations App* eingeben oder mit der *Endress+Hauser Operations App* den 2-D-Matrixcode (QR-Code) auf dem Typenschild scannen: Alle Angaben zum Gerät und zum Umfang der zugehörigen Technischen Dokumentation werden angezeigt.

#### 3.2.1 Typenschild

#### Das richtige Gerät?

Folgende Informationen zum Gerät sind dem Typenschild zu entnehmen:

- Herstelleridentifikation, Gerätebezeichnung
- Bestellcode
- Erweiterter Bestellcode
- Seriennummer
- Messstellenbezeichnung (TAG)
- Technische Werte: Versorgungsspannung, Stromaufnahme, Umgebungstemperatur, Kommunikationsspezifische Daten (optional)
- Schutzart
- Zulassungen mit Symbolen
- ‣ Angaben auf dem Typenschild mit Bestellung vergleichen.

#### 3.2.2 Name und Adresse des Herstellers

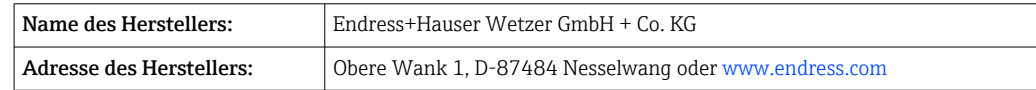

#### 3.3 Zertifikate und Zulassungen

Für das Gerät gültige Zertifikate und Zulassungen: siehe Angaben auf dem Typenschild

Zulassungsrelevante Daten und Dokumente: www.endress.com/deviceviewer → (Seriennummer eingeben)

### <span id="page-7-0"></span>3.4 Lagerung und Transport

Beachten Sie folgende Punkte:

Die zulässige Lagerungstemperatur beträgt –40 … 85 °C (–40 … 185 °F); die Lagerung in den Grenztemperaturbereichen ist zeitlich begrenzt (maximal 48 Stunden).

Bei Lagerung und Transport das Gerät so verpacken, dass es zuverlässig vor Stößen H und äußeren Einflüssen geschützt wird. Die Originalverpackung bietet optimalen Schutz.

Bei Lagerung und Transport folgende Umgebungseinflüsse unbedingt vermeiden:

- Direkte Sonneneinstrahlung
- Vibration
- Aggressive Medien

### 4 Montage

### 4.1 Einbaubedingungen

Zulässige Umgebungstemperatur: –40 … 60 °C (–40 … 140 °F)

Bei Temperaturen unter –25 °C (–13 °F) ist die Ablesbarkeit des Displays nicht mehr  $\vert \cdot \vert$ gewährleistet.

#### 4.2 Einbauanleitung

Abmessungen des Geräts siehe "Technische Daten".

#### 4.2.1 Schalttafelgehäuse

- Schutzart: IP65 frontseitig, IP20 rückseitig (nicht von UL bewertet)
- Einbaulage: waagrecht

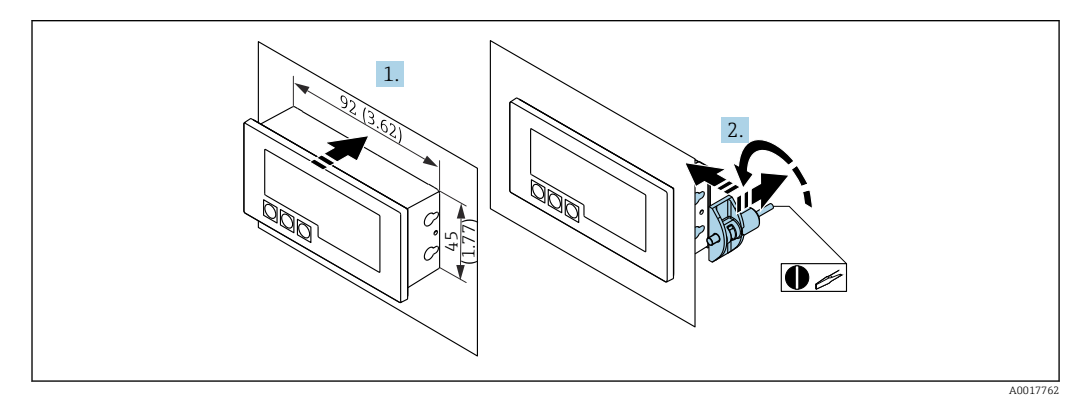

 *1 Einbauanleitung Schalttafelgehäuse*

Einbau in eine Schalttafel mit Schalttafelausschnitt 92x45 mm (3,62x1,77 in), max. Schalttafelstärke 13 mm (0,51 in).

1. Gerät von vorn in den Schalttafelausschnitt schieben.

2. Montageclips seitlich am Gehäuse anbringen und Gewindestangen festziehen (Anzugsdrehmoment: 0,4 … 0,6 Nm).

#### 4.2.2 Feldgehäuse

- Schutzart Aluminiumgehäuse: IP66/67, NEMA 4X (nicht von UL bewertet)
- Schutzart Kunststoffgehäuse: IP66/67 (nicht von UL bewertet)

#### Rohrmontage (mit optionalem Montageset)

Mit dem optional erhältlichen Montageset kann das Gerät an ein Rohr mit einem Durchmesser bis 50,8 mm (2 in) montiert werden.

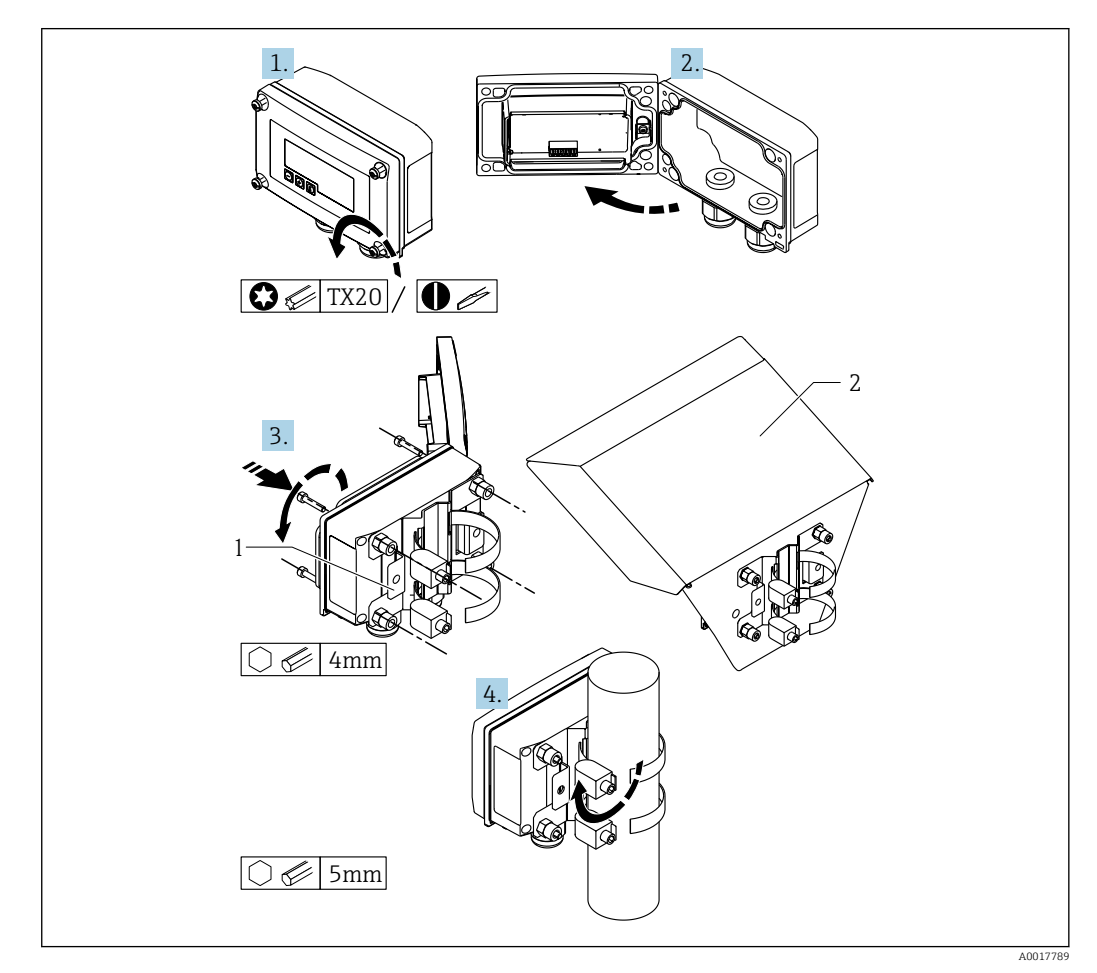

 *2 Rohrmontage des Prozessanzeigers*

*1 Montageplatte zur Rohr-/Wandmontage*

*2 Wetterschutzdach (optional)*

1. 4 Gehäuseschrauben lösen

2. Gehäuse öffnen

- 3. Montageplatte mit 4 mitgelieferten Schrauben an der Geräterückseite befestigen. Das optionale Wetterschutzdach kann zwischen Gerät und Montageplatte befestigt werden.
- 4. Die beiden Klemmschellen durch die Montageplatte führen, um das Rohr legen und festziehen.

#### Wandmontage

#### Wandmontage ohne Montageset:

1. Gehäuse öffnen.

- <span id="page-9-0"></span>2. Gerät als Schablone für 4 Bohrungen 6 mm (0,24 in), horizontaler Abstand 99 mm (3,9 in), vertikaler Abstand 66 mm (2,6 in), verwenden.
- 3. Anzeiger mit 4 Schrauben an der Wand befestigen.
- 4. Deckel schließen und Gehäuseschrauben festziehen.

Wandmontage mit optional erhältlichem Montageset:

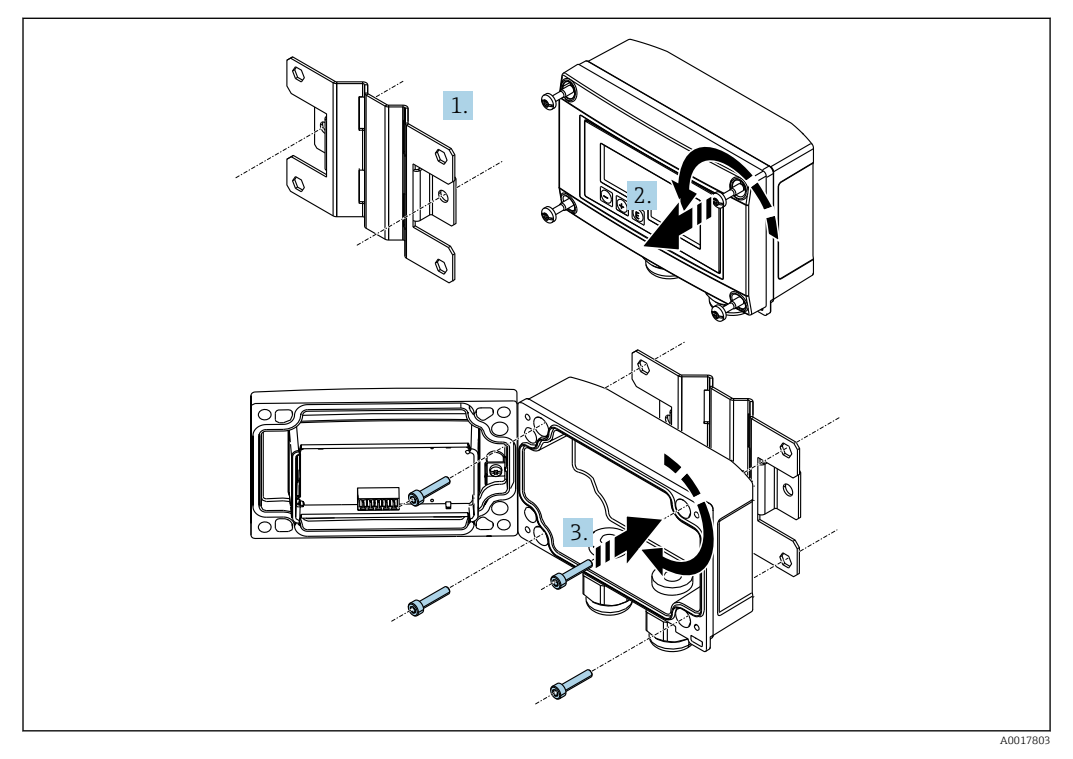

 *3 Wandmontage des Prozessanzeigers*

- 1. Montageplatte als Schablone für 2 Bohrungen 6 mm (0,24 in), Abstand 82 mm (3,23 in), verwenden und mit 2 Schrauben (nicht im Lieferumfang enthalten) an der Wand befestigen.
- 2. Gehäuse öffnen.
- 3. Anzeiger mit den 4 mitgelieferten Schrauben an der Montageplatte befestigen.
- 4. Deckel schließen und Schrauben festziehen.

### 4.3 Installationskontrolle

#### 4.3.1 Anzeiger im Schalttafeleinbaugehäuse

- Ist die Dichtung unbeschädigt?
- Sind die Montageclips fest am Gehäuse des Geräts eingerastet?
- Sind die Gewindestangen angezogen?
- Sitzt das Gerät mittig im Schalttafelausschnitt?

#### 4.3.2 Anzeiger im Feldgehäuse

- Ist die Dichtung unbeschädigt?
- Ist das Gehäuse fest auf die Montageplatte geschraubt?
- Ist die Montagehalterung fest an der Wand / am Rohr befestigt?
- Sind die Gehäuseschrauben fest angezogen?

# <span id="page-10-0"></span>5 Verdrahtung

#### **A**WARNUNG

#### Gefahr durch elektrische Spannung

‣ Der gesamte elektrische Anschluss muss spannungsfrei erfolgen.

Anschluss im Ex-Bereich nur mit zertifizierten Geräten (als Option erhältlich)

‣ Entsprechende Hinweise und Anschlussbilder in den spezifischen Ex-Zusatzdokumentationen zu dieser Betriebsanleitung beachten.

#### **HINWEIS**

#### Zerstörung des Geräts durch zu hohen Strom

- ‣ Das Gerät darf nur von einem Netzteil mit energiebegrenztem Stromkreis nach UL/EN/IEC 61010-1, Kapitel 9.4 und den Anforderungen der Tabelle 18, gespeist werden.
- ‣ Gerät nicht an einer Spannungsquelle ohne Strombegrenzung betreiben, sondern nur in der Stromschleife mit Transmitter.
- Schalttafelgehäuse:

Die Klemmen befinden sich auf der Gehäuserückseite.

• Feldgehäuse:

Die Klemmen befinden sich im Gehäuseinneren. Das Gerät verfügt über zwei Kabeleingänge M16. Zur Verdrahtung muss das Gehäuse geöffnet werden.

#### Handhabung der Federklemmen

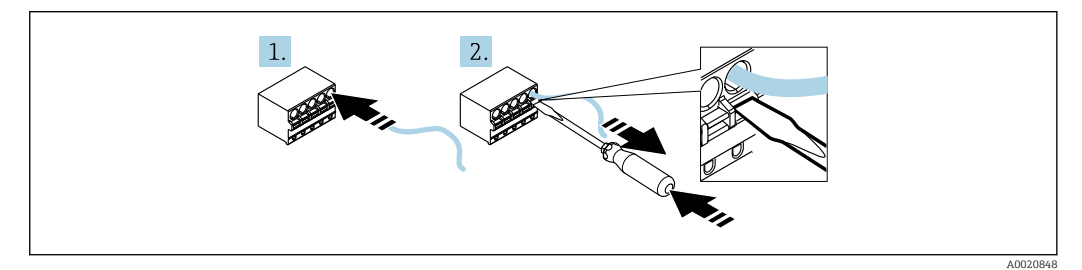

 *4 Handhabung der Federklemmen*

1. Bei Verwendung von starren Leitern oder flexiblen Leitern mit Aderendhülse zum Anschließen nur das Kabel in die Klemme schieben. Kein Werkzeug erfoderlich. Bei flexiblen Leitern ohne Aderendhülsen muss der Federmechanismus betätigt werden wie bei Schritt 2 gezeigt.

2. Zum Lösen des Kabels mit einem Schraubendreher oder anderem geeigneten Werkzeug den Federmechanismus ganz hinein drücken und Kabel heraus ziehen.

### 5.1 Verdrahtung auf einen Blick

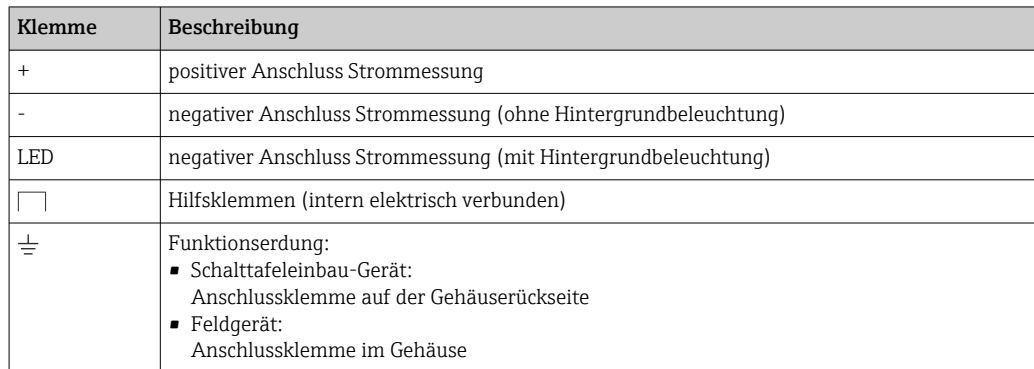

<span id="page-11-0"></span>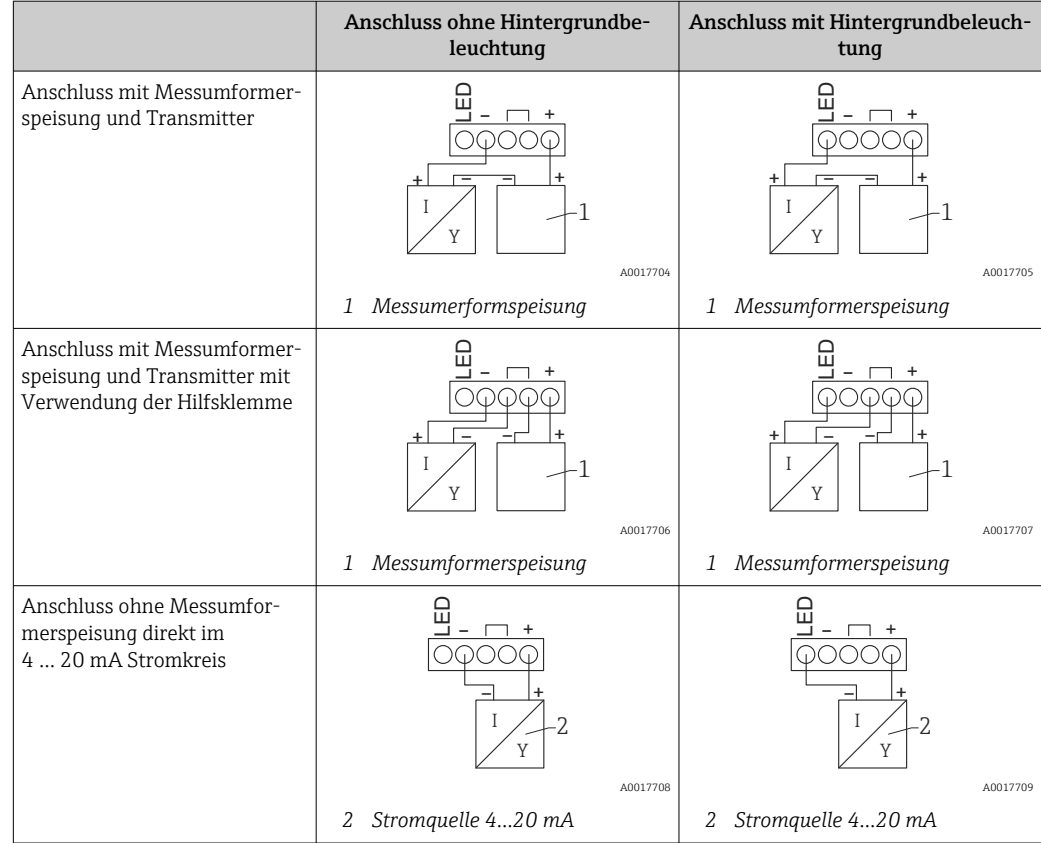

### 5.2 Verdrahtung mit schaltbarer Hintergrundbeleuchtung

Zur Realisierung einer schaltbaren Hintergrundbeleuchtung wird eine zusätzliche, strombegrenzte Stromquelle benötigt (z.B. Speisetrenner der RN-Produktfamilie von Endress +Hauser), welche die Versorgung der LED-Hintergrundbeleuchtung von bis zu sieben RIA15 Prozessanzeigern übernimmt, ohne dass ein zusätzlicher Spannungsabfall in der Messschleife entsteht. Über einen externen Schalter kann die Hintergrundbeleuchtung ein- und ausgeschaltet werden.

Die folgenden Anschlussbeispiele zeigen den Anschluss für den Ex-Bereich. Für den  $|1 \cdot |$ non-Ex-Bereich erfolgt die Verdrahtung analog, es müssen jedoch keine Ex-zertifizerten Geräte verwendet werden.

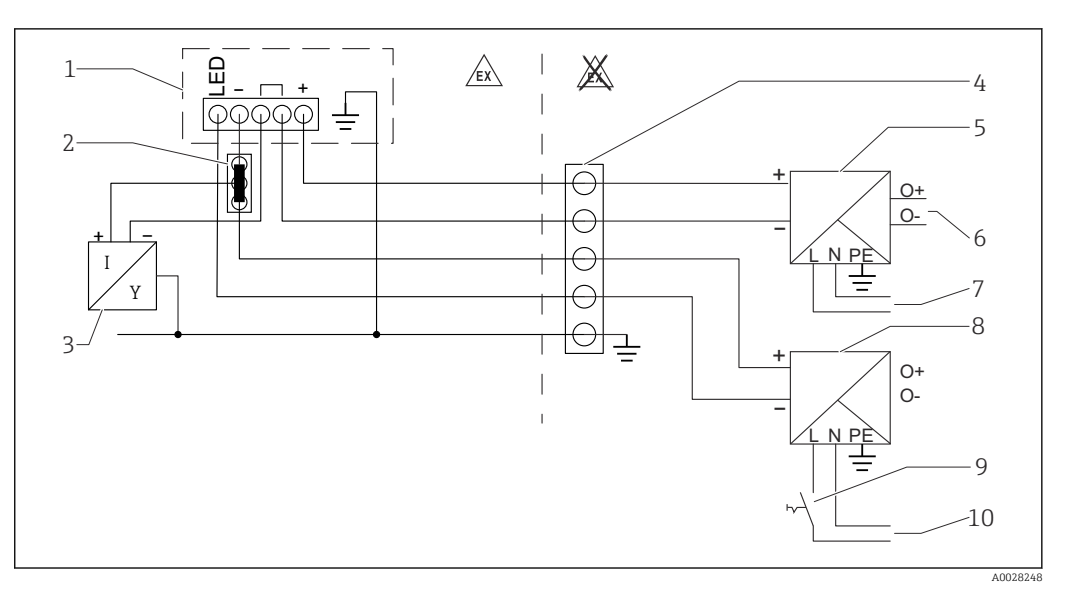

#### 5.2.1 Anschlussschema für einen Prozessanzeiger

- *1 Prozessanzeiger RIA15*
- *2 3-Leiter Verbindungsklemme (z.B. Wago 221-Serie)*
- 
- *3 2-Leiter Sensor 4 Anschlussblock auf Hutschiene*
- *5 Speisetrenner (z.B. RN-Produktfamilie von Endress+Hauser)*
- *6 4 … 20 mA Ausgang zur Steuerung*
- *7 Spannungsversorgung*
- *8 Stromquelle (z.B. RN-Produktfamilie von Endress+Hauser)*
- *9 Schalter zur Aktivierung der Hintergrundbeleuchtung*
- *10 Spannungsversorgung*

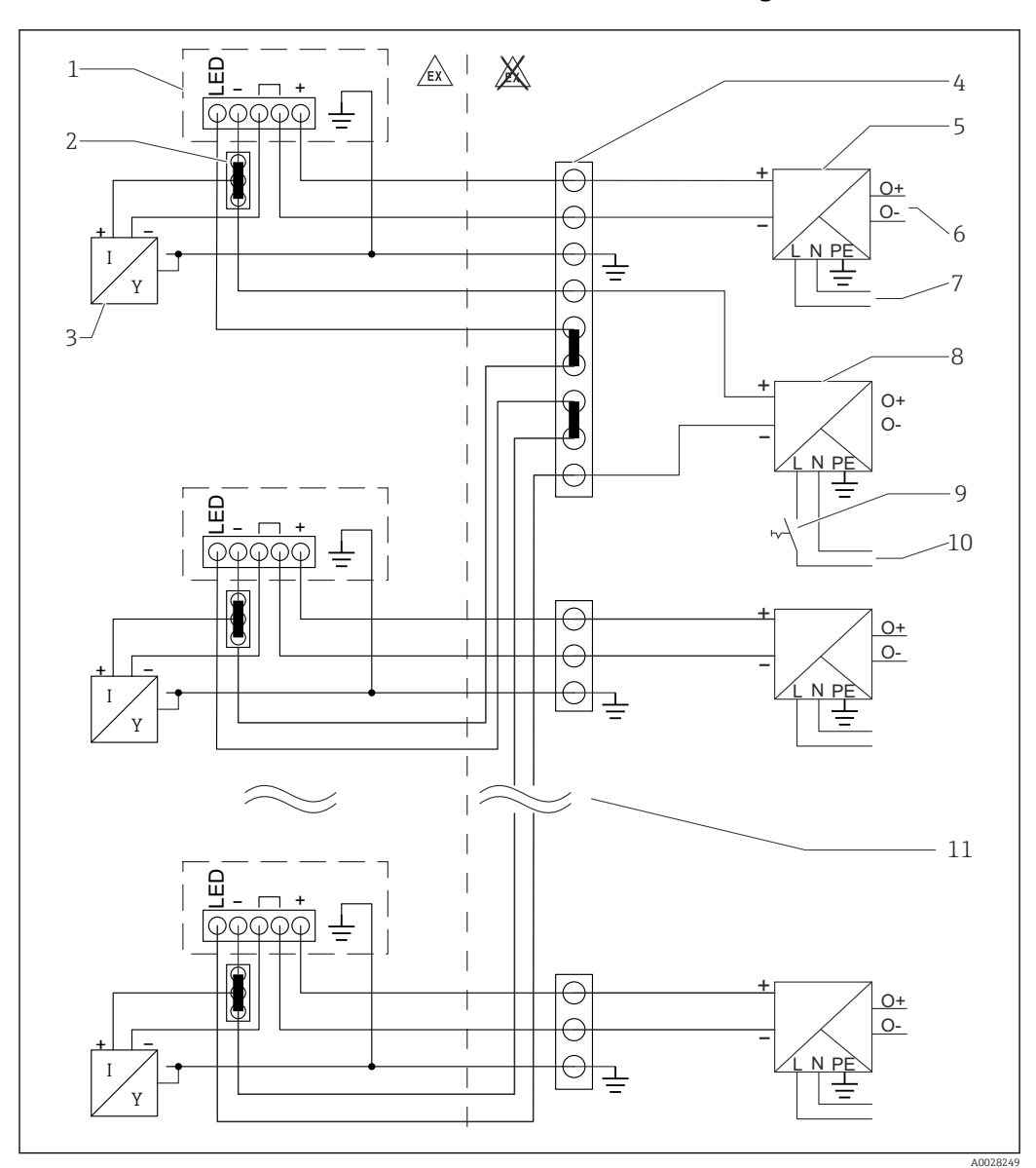

5.2.2 Anschlussschema für mehrere Prozessanzeiger

- *1 Prozessanzeiger RIA15*
- *2 3-Leiter Verbindungsklemme (z.B. Wago 221-Serie)*
- *3 2-Leiter Sensor*
- *4 Anschlussblock auf Hutschiene*
- *5 Speisetrenner (z.B. RN-Produktfamilie von Endress+Hauser)*
- *6 4 … 20 mA Ausgang zur Steuerung*
- *7 Spannungsversorgung*
- *8 Stromquelle (z.B. RN-Produktfamilie von Endress+Hauser)*
- *9 Schalter zur Aktivierung der Hintergrundbeleuchtung*
- *10 Spannungsversorgung*
- *11 Auf bis zu 7 Geräte erweiterbar*

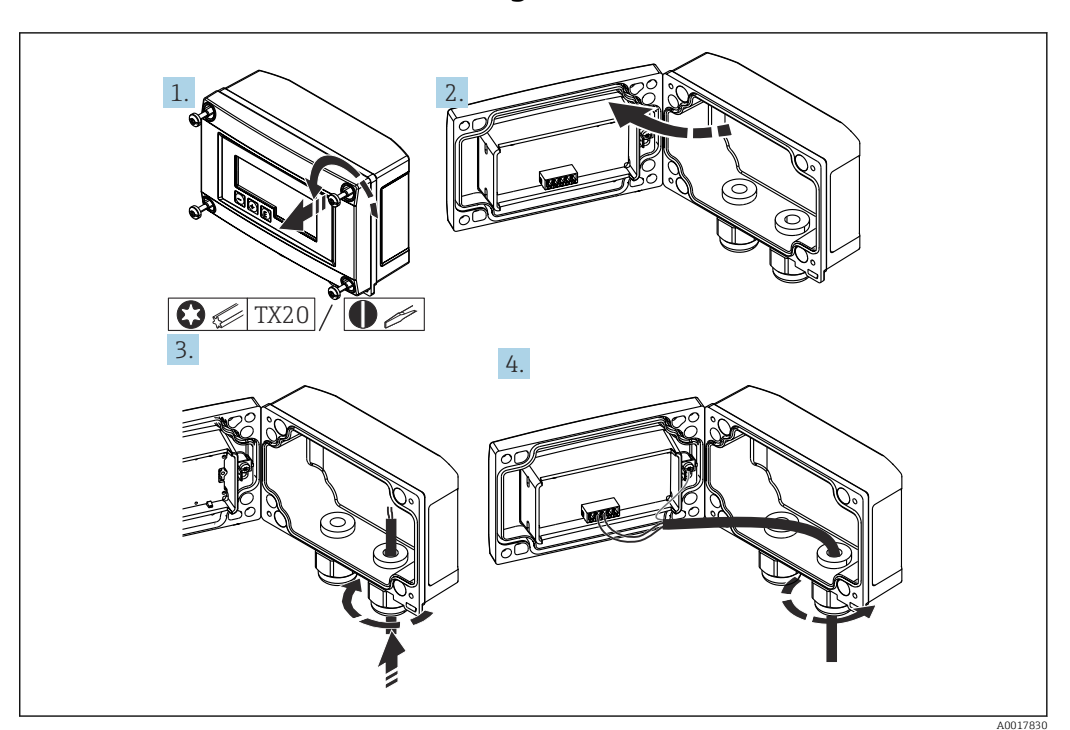

<span id="page-14-0"></span>5.3 Kabel einführen, Feldgehäuse

 *5 Kabel einführen, Feldgehäuse*

Kabel einführen, Feldgehäuse, Anschluss ohne Messumformerspeisung (beispielhaft)

- 1. Gehäuseschrauben lösen
- 2. Gehäuse öffnen
- 3. Kabelverschraubung (M16) öffnen und Kabel einführen
- 4. Kabel inkl. Funktionserdung anschließen und Kabelverschraubung schließen

### 5.4 Anschluss an Funktionserdung

#### 5.4.1 Schalttafelgerät

Aus EMV-Gründen sollte die Funktionserdung immer angeschlossen werden. Bei Einsatz im Ex-Bereich (mit optionaler Ex-Zulassung) ist der Anschluss obligatorisch.

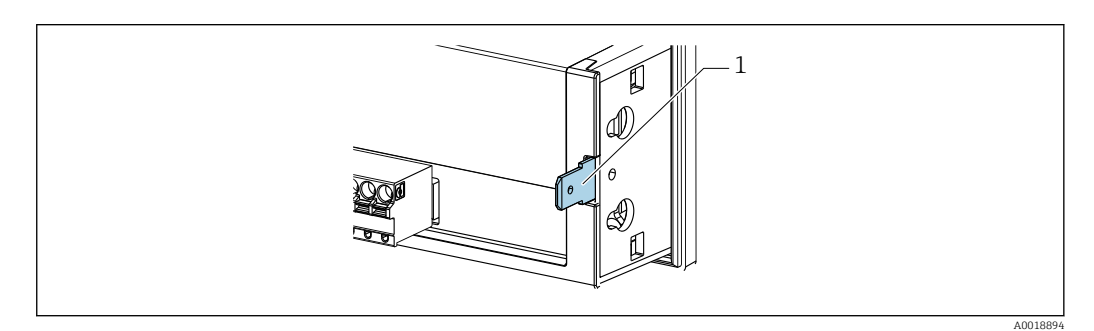

 *6 Funktionserdungsklemme am Schalttafelgerät*

#### <span id="page-15-0"></span>5.4.2 Feldgerät

Aus EMV-Gründen sollte die Funktionserdung immer angeschlossen werden. Bei Einsatz im Ex-Bereich (mit optionaler Ex-Zulassung) ist der Anschluss obligatorisch und zusätzlich ist das Feldgehäuse über eine außen am Gehäuse angebrachte Erdungsschraube zu erden.

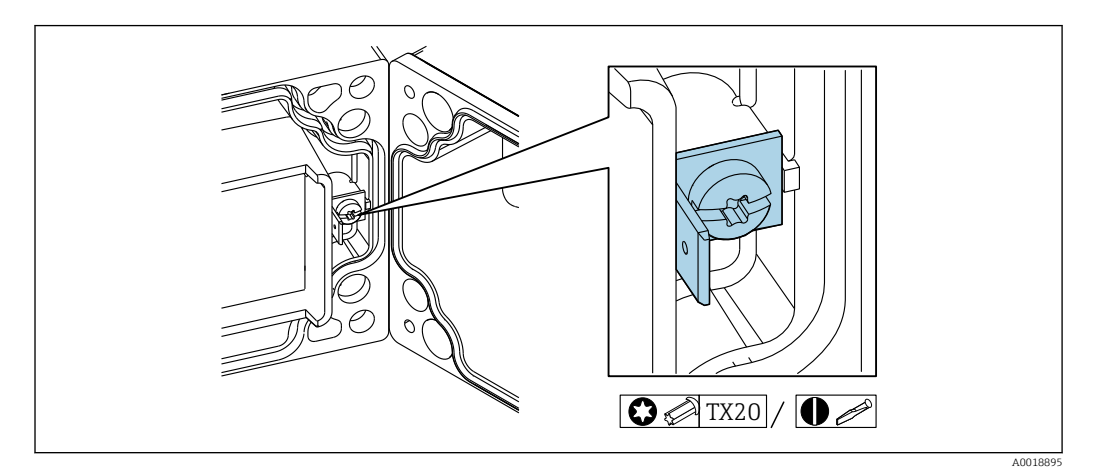

 *7 Funktionserdungsklemme im Feldgehäuse*

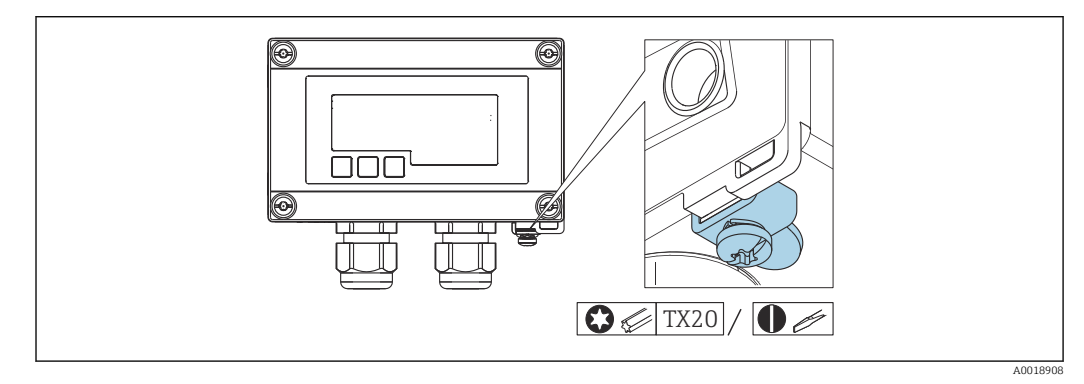

 *8 Erdungsklemme am Feldgehäuse*

### 5.5 Schutzart sicherstellen

#### 5.5.1 Feldgehäuse

Die Geräte erfüllen alle Anforderungen gemäß IP67. Um diese nach erfolgter Montage oder nach einem Service-Fall zu gewährleisten, müssen folgende Punkte zwingend beachtet werden:

- Die Gehäusedichtung muss sauber und unbeschädigt in die Dichtungsnut eingelegt sein. Gegebenenfalls ist die Dichtung zu reinigen, zu trocknen oder zu ersetzen.
- Die für den Anschluss verwendeten Kabel müssen den spezifizierten Außendurchmesser aufweisen (z.B. M16 x 1,5, Kabeldurchmesser 5 … 10 mm (0,2 … 0,39 in)).
- Messgerät so montieren, dass die Kabeleinführungen nach unten gerichtet sind.
- Nicht benutzte Kabeleinführungen durch einen Blindstopfen ersetzen.
- Der Gehäusedeckel und die Kabeleinführungen müssen fest angezogen sein.

#### <span id="page-16-0"></span>5.5.2 Schalttafelgehäuse

Die Gerätefront erfüllt die Anforderungen gemäß IP65. Um diese nach erfolgter Montage oder nach einem Service-Fall zu gewährleisten, müssen folgende Punkte zwingend beachtet werden:

- Die Dichtung zwischen Gehäusefront und Schalttafel muss sauber und unbeschädigt sein. Gegebenenfalls ist die Dichtung zu reinigen, zu trocknen oder zu ersetzen.
- Die Gewindestangen der Schalttafel-Montageclips müssen fest angezogen sein (Anzugsdrehmoment: 0,4 … 0,6 Nm).

### 5.6 Anschlusskontrolle

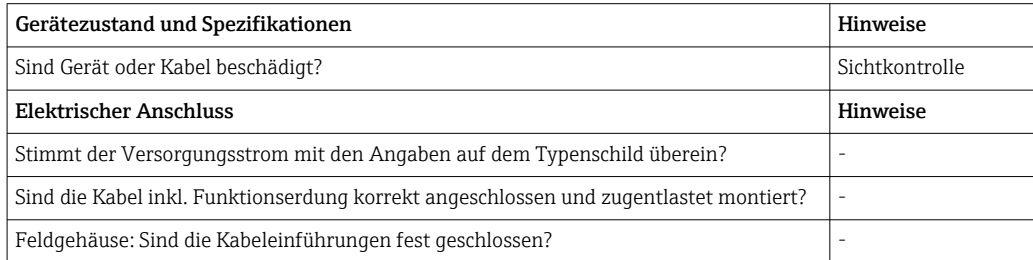

# 6 Bedienung

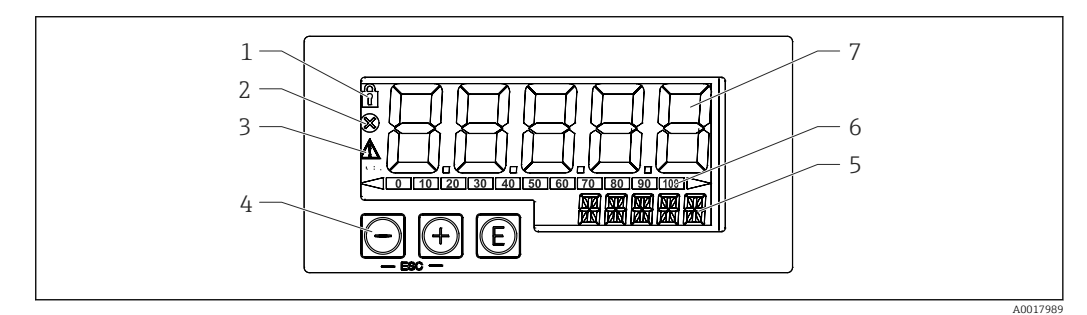

 *9 Anzeige- und Bedienelemente des Prozessanzeigers*

- *1 Symbol Bedienmenü gesperrt*
- *2 Symbol Fehler*
- *3 Symbol Warnung*
- *4 Bedientasten "-", "+", "E"*
- *5 14-Segment Anzeige für Einheit/TAG*
- *6 Bargraph mit Marken für Unter- und Überbereich*
- *7 5-stellige 7-Segment Anzeige für Messwert, Ziffernhöhe 17 mm (0,67 in)*

Die Bedienung erfolgt über drei Bedientasten auf der Gehäusefront. Das Geräte-Setup kann über einen 4-stelligen Benutzercode gesperrt werden. Bei gesperrtem Setup wird bei Aufrufen eines Bedienparameters ein Schloss-Symbol in der Anzeige dargestellt.

![](_page_16_Picture_188.jpeg)

### <span id="page-17-0"></span>6.1 Bedienfunktionen

Die Bedienfunktionen des Prozessanzeigers sind in folgende Menüs gegliedert. Die einzelnen Parameter und Einstellungen sind im Kapitel "Inbetriebnahme" beschrieben.

Ist das Bedienmenü durch einen Benutzercode gesperrt, können die einzelnen Menüs H und Parameter angezeigt, aber nicht verändert werden. Um einen Parameter zu ändern, muss dann der Benutzercode eingegeben werden. Da das Display in der 7- Segment Anzeige nur Ziffern und keine alphanumerischen Zeichen darstellen kann, unterscheidet sich das Vorgehen für Zahlen-Parameter und Text-Parameter.

Enthält die Bedienposition als Parameter nur Zahlen, wird in der 14-Segment Anzeige die Bedienposition und in der 7-Segment Anzeige der eingestellte Parameter dargestellt. Zum Editieren die 'E'-Taste drücken und anschließend den Benutzercode eingeben.

Enthält die Bedienposition Text-Parameter, wird zunächst nur die Bedienposition in der 14-Segment Anzeige dargestellt. Nach erneutem Drücken der 'E'-Taste wird der eingestellte Parameter in der 14-Segment Anzeige dargestellt. Zum Editieren die '+'- Taste drücken und anschließend den Benutzercode eingeben.

![](_page_17_Picture_158.jpeg)

# 7 Inbetriebnahme

### 7.1 Installationskontrolle und Einschalten des Geräts

Vor Inbetriebnahme des Geräts die Abschlusskontrollen durchführen:

- Checkliste "Installationskontrolle"  $\rightarrow$   $\blacksquare$  10.
- Checkliste "Anschlusskontrolle"  $\rightarrow$   $\blacksquare$  17

Nach Anschluss an den 4 … 20 mA Stromkreis startet das Gerät. Während der Startphase wird die Firmware Version auf dem Display angezeigt.

Bei der erstmaligen Inbetriebnahme des Geräts das Setup gemäß den Beschreibungen der vorliegenden Betriebsanleitung programmieren.

Bei der Inbetriebnahme eines bereits konfigurierten oder voreingestellten Geräts wird die Strommessung sofort gemäß den Einstellungen begonnen.

Schutzfolie vom Display entfernen, da ansonsten die Ablesbarkeit eingeschränkt ist.

### 7.2 Bedienmatrix

<span id="page-18-0"></span>![](_page_18_Picture_249.jpeg)

![](_page_18_Picture_250.jpeg)

![](_page_18_Picture_251.jpeg)

<span id="page-19-0"></span>![](_page_19_Picture_246.jpeg)

# 8 Störungsbehebung

## 8.1 Fehlergrenzen nach NAMUR NE 43

Das Gerät kann auf Fehlergrenzen nach NAMUR NE 43 eingestellt werden → ■ 19. Wird einer der Grenzwerte verletzt, zeigt das Gerät eine Fehlermeldung an.

![](_page_19_Picture_247.jpeg)

### 8.2 Diagnosemeldungen

Stehen mehrere Fehler gleichzeitig an, zeigt das Gerät immer den Fehler mit der höchsten Priorität an.

1 = höchste Priorität

![](_page_19_Picture_248.jpeg)

<span id="page-20-0"></span>![](_page_20_Picture_307.jpeg)

### 8.3 Firmware-Historie

#### Änderungsstand (Release)

Die Firmware-Version auf dem Typenschild und in der Betriebsanleitung gibt den Änderungsstand des Geräts an: XX.YY.ZZ (Beispiel 1.02.01).

![](_page_20_Picture_308.jpeg)

![](_page_20_Picture_309.jpeg)

# 9 Wartung

Für das Gerät sind grundsätzlich keine speziellen Wartungsarbeiten erforderlich.

### <span id="page-21-0"></span>9.1 Reinigung

Das Gerät kann mit einem sauberen, trockenen Tuch gereinigt werden.

## 10 Reparatur

#### 10.1 Allgemeine Hinweise

Das Gerät ist modular aufgebaut und Reparaturen können durch elektrotechnisches Fachpersonal des Kunden durchgeführt werden. Für weitere Informationen über Service und Ersatzteile, den Lieferanten kontaktieren.

#### 10.1.1 Reparatur von Ex-zertifizierten Geräten

- Eine Reparatur von Ex-zertifizierten Geräten darf nur durch sachkundiges Fachpersonal oder durch den Hersteller erfolgen.
- Die entsprechenden einschlägigen Normen, nationalen Ex-Vorschriften sowie die Sicherheitshinweise und Zertifikate beachten.
- Nur Original-Ersatzteile des Herstellers verwenden.
- Bei Bestellung des Ersatzteiles Gerätebezeichnung auf dem Typenschild beachten. Es dürfen nur Teile durch gleiche Teile ersetzt werden.
- Reparaturen gemäß Anleitung durchführen. Nach einer Reparatur die für das Gerät vorgeschriebene Stückprüfung durchführen.
- Umbau eines zertifizierten Gerätes in eine andere zertifizierte Variante darf nur durch den Hersteller erfolgen.
- Jede Reparatur und jeden Umbau dokumentieren.

### 10.2 Ersatzteile

Aktuell lieferbare Ersatzteile zum Gerät sind Online unter: http://www.products.endress.com/spareparts\_consumables. Bei Ersatzteilbestellungen die Seriennummer des Gerätes angeben!

![](_page_21_Figure_17.jpeg)

 *10 Ersatzteile des Prozessanzeigers*

<span id="page-22-0"></span>![](_page_22_Picture_149.jpeg)

### 10.3 Rücksendung

Die Anforderungen für eine sichere Rücksendung können je nach Gerätetyp und landesspezifischer Gesetzgebung unterschiedlich sein.

1. Informationen auf der Internetseite einholen:

http://www.endress.com/support/return-material

← Region wählen.

### 10.4 Entsorgung

### $\boxtimes$

Gemäß der Richtlinie 2012/19/EU über Elektro- und Elektronik-Altgeräte (WEEE) ist das Produkt mit dem abgebildeten Symbol gekennzeichnet, um die Entsorgung von WEEE als unsortierten Hausmüll zu minimieren. Gekennzeichnete Produkte nicht als unsortierter Hausmüll entsorgen, sondern zu den gültigen Bedingungen an den Hersteller zurückgeben.

# 11 Zubehör

Für das Gerät sind verschiedene Zubehörteile lieferbar, die bei Endress+Hauser mit dem Gerät bestellt oder nachbestellt werden können. Ausführliche Angaben zum betreffenden Bestellcode sind bei Ihrer Endress+Hauser Vertriebszentrale erhältlich oder auf der Produktseite der Endress+Hauser Webseite: [www.endress.com](https://www.endress.com).

<sup>2.</sup> Das Gerät bei einer Reparatur, Werkskalibrierung, falschen Lieferung oder Bestellung zurücksenden.

![](_page_23_Figure_2.jpeg)

## <span id="page-23-0"></span>11.1 Gerätespezifisches Zubehör

## <span id="page-24-0"></span>12 Technische Daten

### 12.1 Eingang

![](_page_24_Picture_127.jpeg)

![](_page_24_Picture_128.jpeg)

UL/EN/IEC 61010-1 Abschnitt 9.4 oder Class 2 nach UL 1310 gespeist werden: 'SELV oder Class 2 circuit'.

Der Prozessanzeiger ist schleifengespeist und benötigt keine externe Spannungsversorgung. Der Spannungsabfall beträgt ≤1 V in der Standardversion mit 4 … 20 mA Kommunikation und zusätzlich 2,9 V bei verwendeter Display-Beleuchtung.

### 12.3 Leistungsmerkmale

![](_page_24_Picture_129.jpeg)

![](_page_24_Picture_130.jpeg)

<span id="page-25-0"></span>![](_page_25_Picture_123.jpeg)

# 12.4 Montage

### 12.6 Konstruktiver Aufbau

<span id="page-26-0"></span>Bauform, Maße Schalttafeleinbaugehäuse

![](_page_26_Figure_5.jpeg)

 *14 Abmessungen des Schalttafelgehäuses*

Erforderlicher Schalttafelausschnitt 45x92 mm (1,77x3,62 in), max. Schalttafelstärke 13 mm (0,51 in).

#### Feldgehäuse

![](_page_26_Figure_9.jpeg)

 *15 Abmessungen des Feldgehäuses inkl. Kabeleinführungen (M16)*

#### Gewicht Schalttafeleinbaugehäuse

115 g (0,25 lb.)

#### Feldgehäuse

- $\bullet$  Aluminium: 520 g (1,15 lb)
- Kunststoff: 300 g (0,66 lb)

#### Werkstoffe Schalttafeleinbaugehäuse

Front: Aluminium

Rückwand: Polycarbonat PC

#### Feldgehäuse

Aluminium oder Kunststoff (PBT mit Stahlfasern, antistatisch)

### 12.7 Bedienbarkeit

#### <span id="page-27-0"></span>Vor-Ort-Bedienung Die Bedienung erfolgt über 3 Bedientasten auf der Gehäusefront. Das Geräte-Setup kann über einen 4-stelligen Benutzercode gesperrt werden. Bei gesperrtem Setup wird bei Aufrufen eines Bedienparameters ein Schloss-Symbol in der Anzeige dargestellt. Eingabetaste; Aufrufen des Bedienmenüs, Bestätigen der Auswahl/Einstellung von Parame- $\left( \mathsf{E}\right)$ tern im Bedienmenü A0017716 Auswahl und Einstellung von Werten im Bedienmenü; Betätigen von - und + gleichzeitig  $\ominus$ bewirkt einen Rücksprung in die nächsthöhere Menüebene ohne Speichern des eingestellten Wertes (ESC) A0017714  $(+)$ A001771

### 12.8 Zertifikate und Zulassungen

Aktuelle Zertifikate und Zulassungen zum Produkt stehen unter www.endress.com auf der jeweiligen Produktseite zur Verfügung:

- 1. Produkt mit Hilfe der Filter und Suchmaske auswählen.
- 2. Produktseite öffnen.
- 3. Downloads auswählen.

![](_page_27_Picture_116.jpeg)

![](_page_31_Picture_0.jpeg)

www.addresses.endress.com

![](_page_31_Picture_2.jpeg)